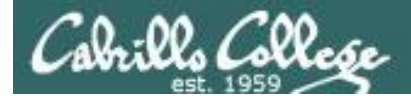

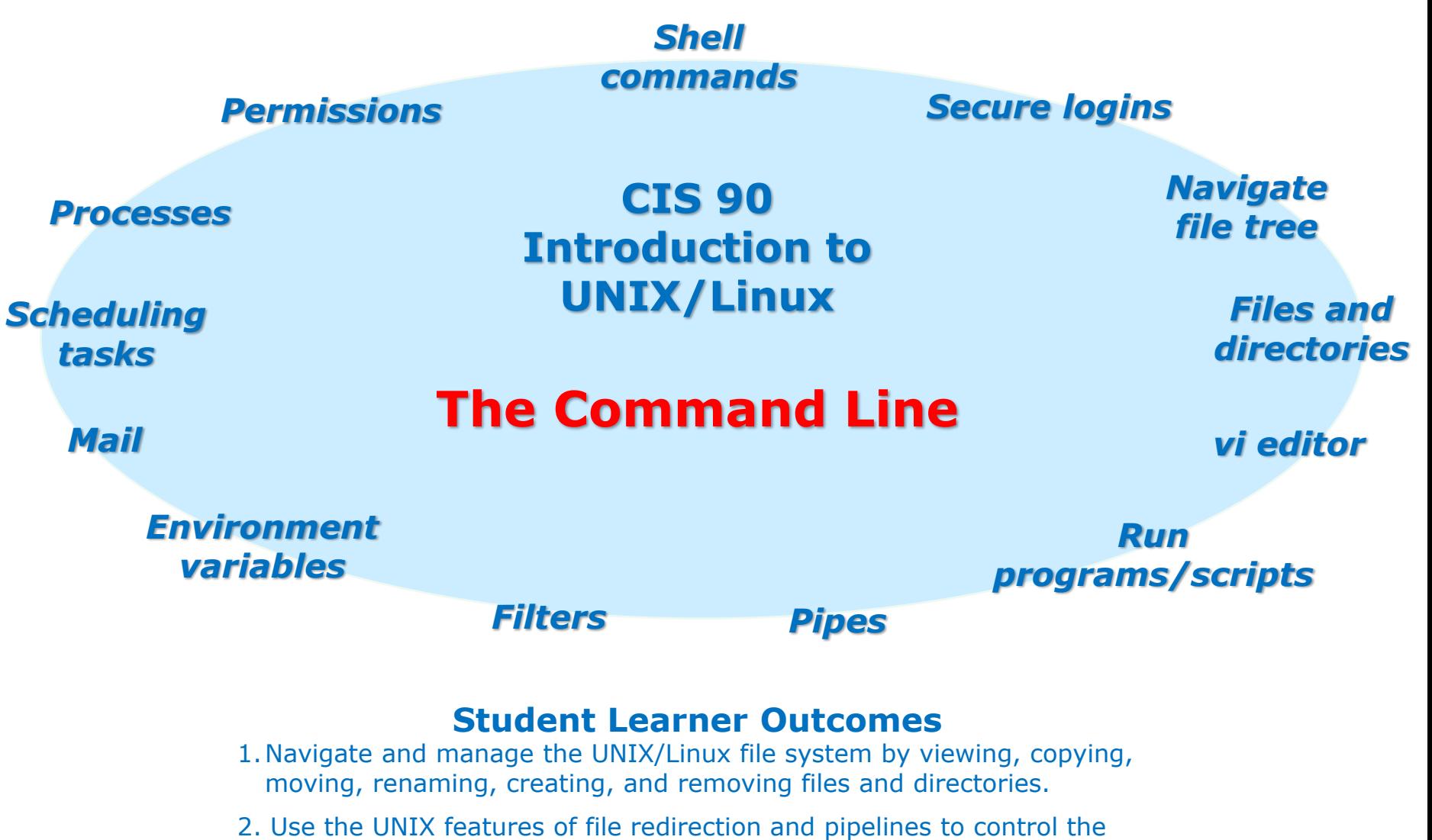

- flow of data to and from various commands.
- 3. With the aid of online manual pages, execute UNIX system commands from either a keyboard or a shell script using correct command syntax.

1

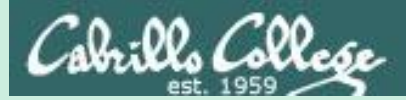

# The Shell (six steps)

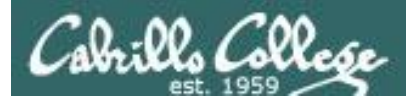

## The Shell

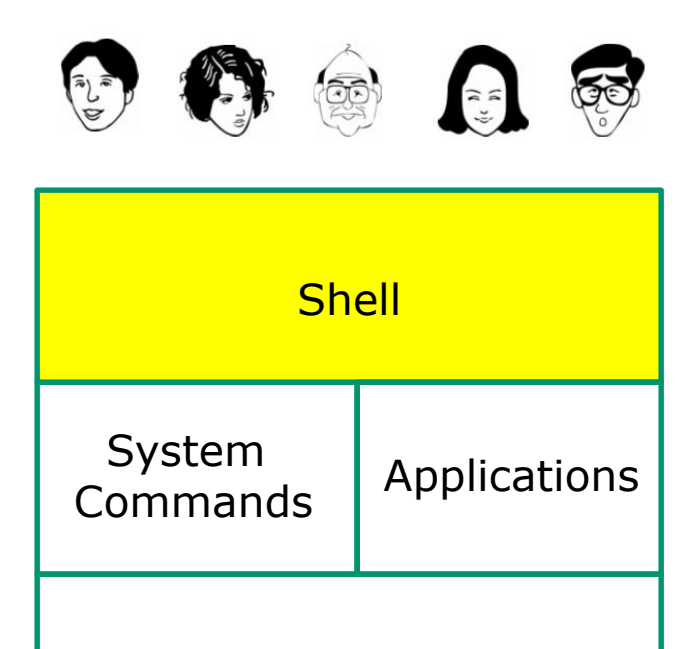

Kernel

- Allows users to interact with the computer via a "**command line**".
- **Prompts** for a command, parses the command, finds the right program and gets that program executed.
- Is called a "**shell**" because it hides the underlying operating system.
- Multiple shell programs are available: **sh** (Bourne shell), **bash** (Bourne Again shell), **csh** (C shell), **ksh** (Korn shell).
- The shell is a **user interface** and a **programming language** (scripts).
- GNOME and KDE desktops could be called **graphical shells**

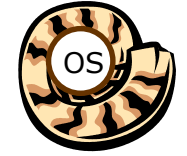

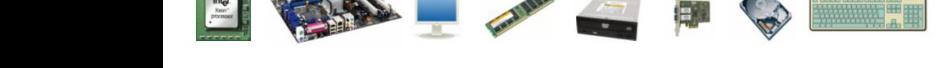

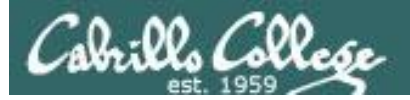

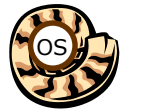

# Life of the Shell

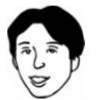

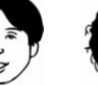

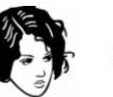

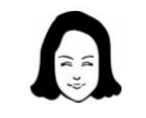

E

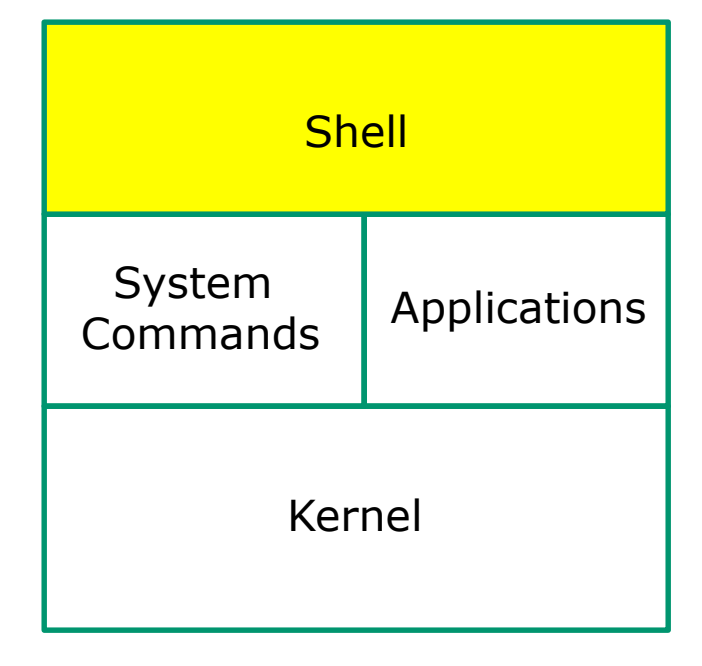

**35)** 

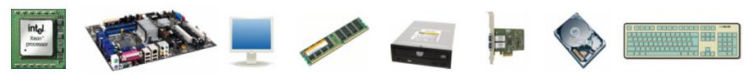

## **This is what a shell does:**

- 1) Prompt
- 2) Parse
- 3) Search
- 4) Execute
- 5) Nap
- 6) Repeat

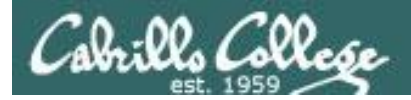

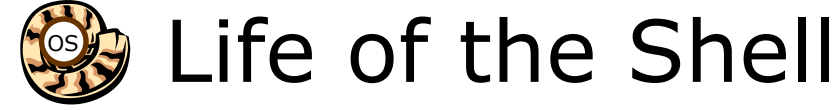

## Example:

/home/cis90/simben \$ **ls -lt proposal1 proposal2** -rw-r--r--. 1 simben90 cis90 1074 Aug 26 2003 proposal1 -rw-r--r--. 1 simben90 cis90 2175 Jul 20 2001 proposal2 /home/cis90/simben \$

#### **Shell Steps**

- 1) Prompt
- 2) Parse
- 3) Search
- 4) Execute
- 5) Nap
- 6) Repeat

*Lets take a deep dive into how a command gets executed.* 

*Note it is always a team effort by both the shell and the command.*

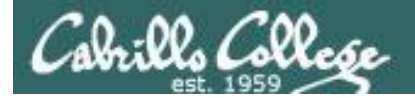

Example:

CIS 90 - Shell Six Steps

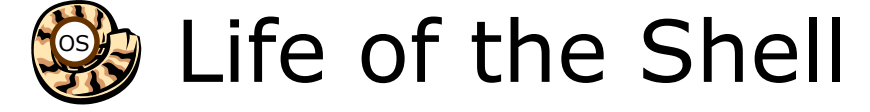

# 1) Prompt user for a command

*The shell begins by outputting the prompt (which is based on the PS1 variable)*

### /home/cis90/simben \$ **ls -lt proposal1 proposal2**

*Then you type the command*

FYI, you can mimic outputting the prompt yourself with these commands:

/home/cis90/simben \$ **echo \$PS1** *to show value of PS1 variable* \$PWD \$ /home/cis90/simben \$ **echo \$PWD \$** /home/cis90/simben \$ /home/cis90/simben \$ *was output by the echo command above was output by the shell (the same output) echo the output of the previous command*

**Shell Steps** 1) Prompt 2) Parse **Search** 4) Execute 5) Nap 6) Repeat

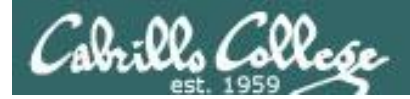

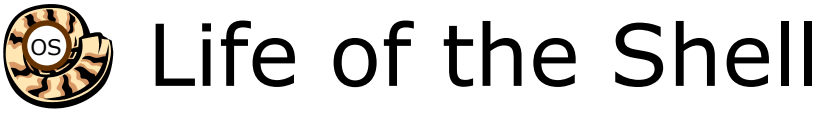

# 2) Parse command user typed

#### **Shell Steps**

- 1) Prompt
- 2) Parse
- 3) Search
- 4) Execute
- 5) Nap
- 6) Repeat

Example:

**ls -lt proposal1 proposal2**

*During the parse step the shell identifies all options & arguments, handles any metacharacters and redirection*

- Command  $=$   $\mathsf{ls}$
- 2 Options  $=$  I, t
- 2 Arguments = proposal1, proposal2
- No Redirection

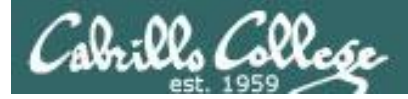

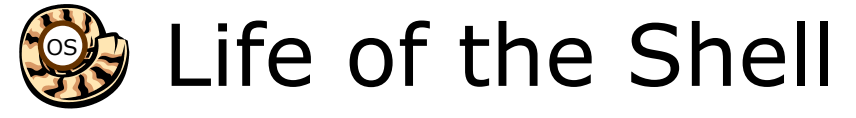

# 3) Search path for the program to run

#### **Shell Steps**

#### 1) Prompt

- 2) Parse
- 3) Search
- 4) Execute
	-
- 

## 5) Nap **ls -lt proposal1 proposal2** 6) Repeat

*Use this command to see the path directories (separated by :'s) on your path*

/home/cis90/simben \$ **echo \$PATH**

/usr/local/bin:/usr/bin:/usr/local/sbin:/usr/sbin:/home/cis90/simben/../bin: /home/cis90/simben/bin:.

#### *The shell will search each directory in order for an ls command*

1st directory: /usr/local/bin *nope, not found here* 2nd directory: /usr/bin *bingo, found here!* 3<sup>rd</sup> directory: /usr/local/sbin 4<sup>th</sup> directory: /usr/sbin 5th directory: /home/cis90/simben/../bin 6th directory: /home/cis90/simben/bin 7<sup>th</sup> directory: . .

*Note: If the shell cannot find the command on the path it will output something like "command not found"*

.

*Try mimicking what the shell does to search for ls:* /home/cis90/simben \$ **ls /usr/local/bin/ls** ls: cannot access /usr/local/bin/ls: No such file or directory

/home/cis90/simben \$ **ls /usr/bin/ls** /usr/bin/ls

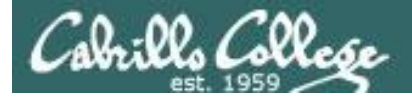

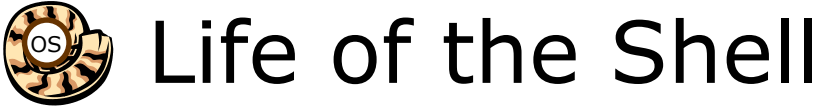

## 4) Execute the command

#### **ls -lt proposal1 proposal2**

*Invokes the kernel to load the program into memory (which becomes a process), passes along any parsed options & expanded arguments, hooks up any redirection requests then goes to sleep till the new process has finished*

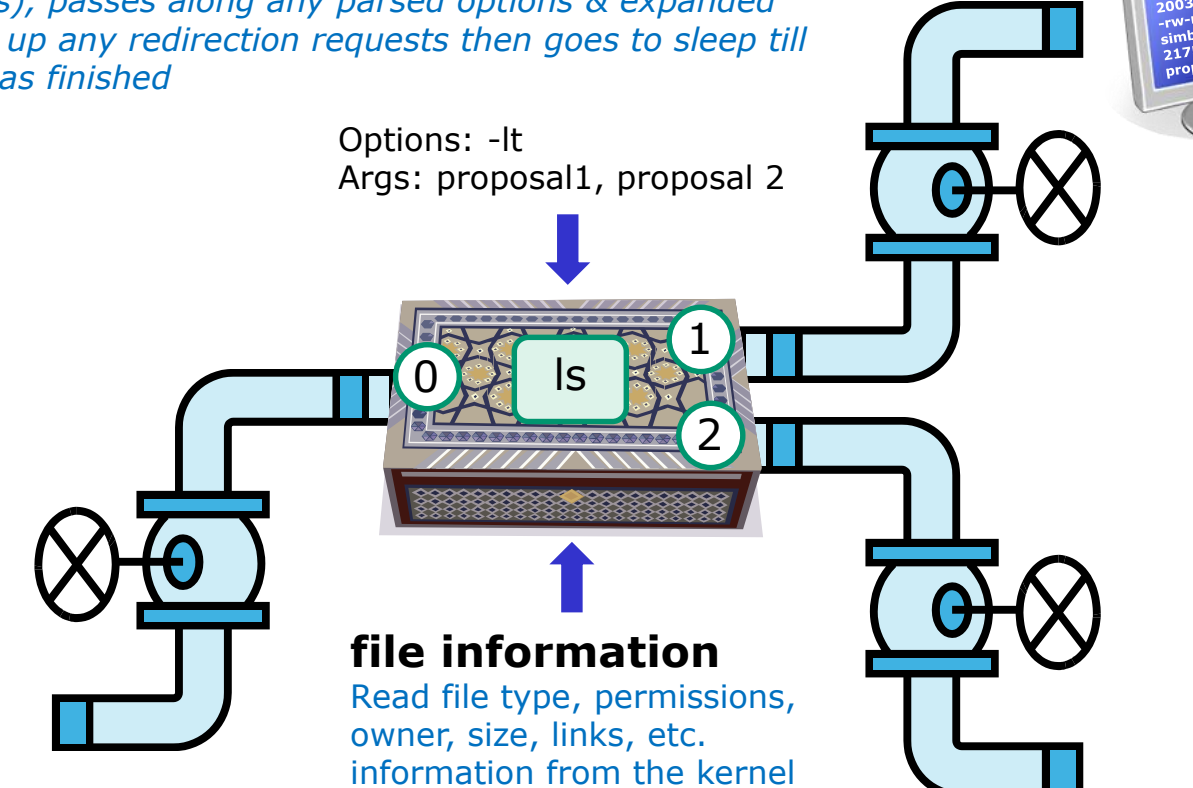

#### **Shell Steps**

- 1) Prompt
- 2) Parse
- 3) Search
- 4) Execute
- 5) Nap
- 6) Repeat

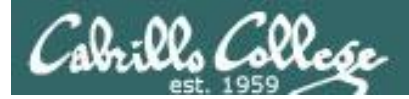

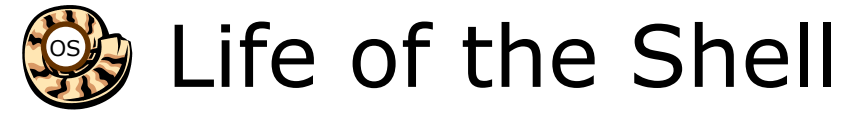

## 5) Nap while the command (process) runs to completion

(The shell, itself a loaded process, goes into the sleep state and waits till the command process is finished)

/home/cis90/simben \$ **ls -lt proposal1 proposal2** -rw-r--r--. 1 simben90 cis90 1074 Aug 26 2003 proposal1 -rw-r--r--. 1 simben90 cis90 2175 Jul 20 2001 proposal2

*The shell sleeps while the ls process outputs these two lines*

#### **Shell Steps**

- 1) Prompt
- **Parse**
- **Search**
- 4) Execute
- 5) Nap
- 6) Repeat

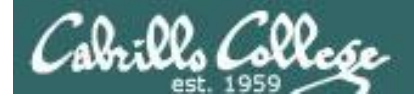

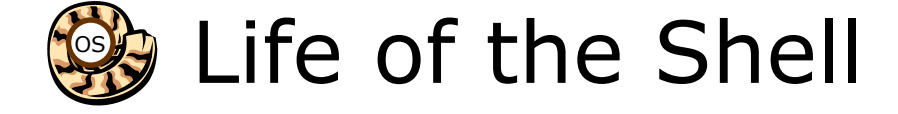

## 6) And do it all over again … go to step 1

#### **Shell Steps**

- 1) Prompt
- 2) Parse
- 3) Search
- 4) Execute
- 5) Nap
- 6) Repeat

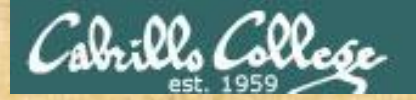

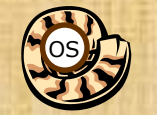

# Life of the Shell

**A** /home/cis90/simben \$ **Ls -lt proposal1 proposal2** -bash: Ls: command not found

*What's wrong? Who output the error?*

**B** /home/cis90/simben \$ **ls -lt proposal1 proposal5** ls: cannot access proposal5: No such file or directory -rw-r--r--. 1 simben90 cis90 1074 Aug 26 2003 proposal1

*What's wrong? Who output the error?*

**C** /home/cis90/simben \$ **ls -lw proposal1 proposal2** ls: invalid line width: proposal1

*What's wrong? Who output the error?*

**D** /home/cis90/simben \$ **ls -lt proposal1proposal2** ls: cannot access proposal1proposal2: No such file or directory *What's wrong? Who output the error?*

**E** /home/cis90/simben \$ **ls-lt proposal1 proposal2** -bash: ls-lt: command not found

*What's wrong? Who output the error?*